#### Vejledning til Photofiltre nr.139 Side 1 Reducere et billede i størrelse

Ens egne digitale foto kan man bruge til mange ting. Men det er altid en god ting at tilpasse billederne nogenlunde i den størrelse de skal bruges til. Skal de bruges til en sang skal de jo ikke været ret store måske højest 150 pixels i bredden. Skal der laves 10x15 cm papirbilleder er det ikke nødvendigt at de er i fuld opløsning. Så tilpas billederne til det de skal bruges til.

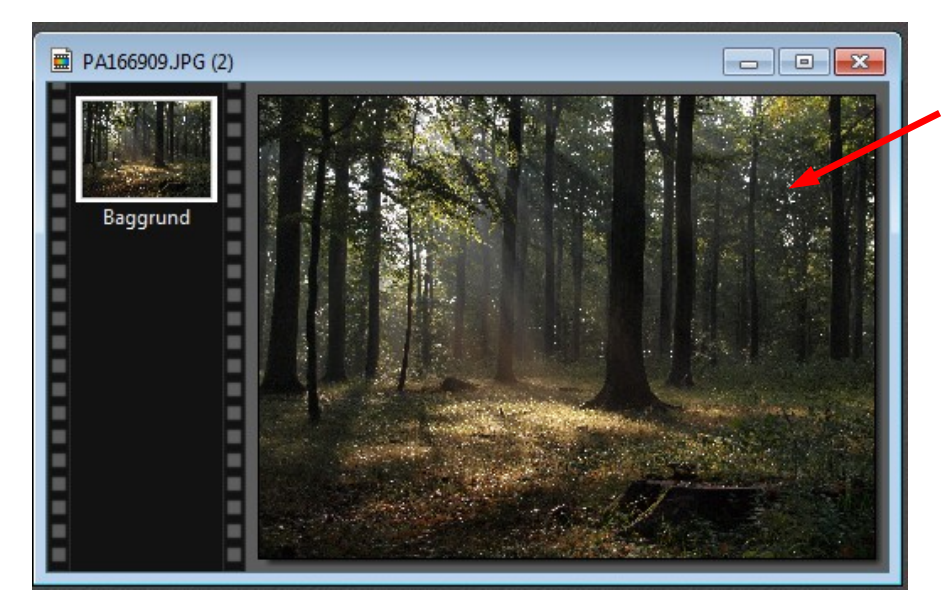

Her et af mine foto. Mit kamera optager i 4:3 format Og er 3648 x 2736 pixels. Det er et 10 mill. Pixels kamera. En billedfil i jpg fylder ca. 4,5 Mb afhængig af motivet

Nyere kameraer har endnu større opløsning 16 mill. pixels 18 mill. Pixels 20 elle 24 mill. Pixels Og billedfilerne fylder endnu mere.

Da mit kamera optager i 4:3 format beskærer jeg det altid til 3:2 format.

Sådan kan jeg selv bedst li' billedformatet.

Men det bestemmer du selv. Mange kameraer optager i 3:2 format.

Jeg tegner med musen den stiplede ramme fra øverste venstre til nederste højre hjørne.

Jeg trykker så på ikonen 3:2 i højre side på værktøjsbjælken

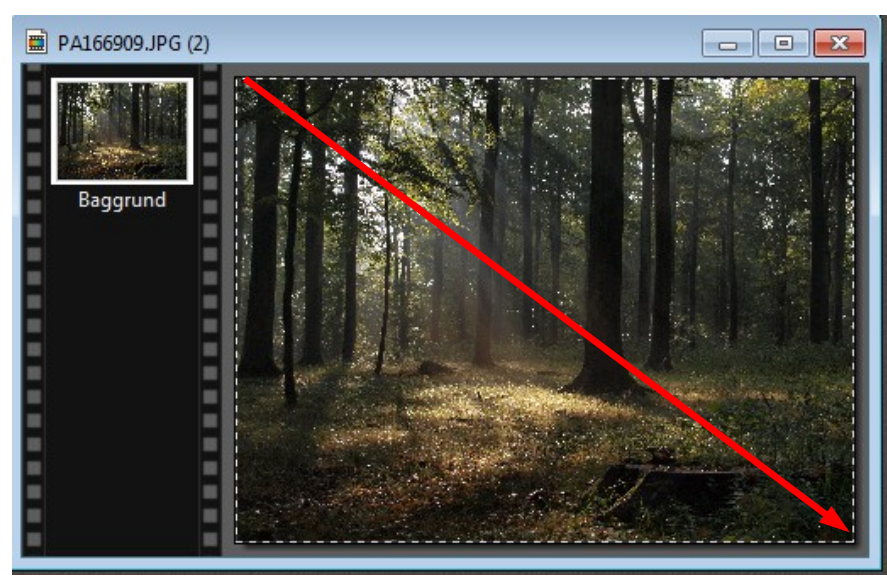

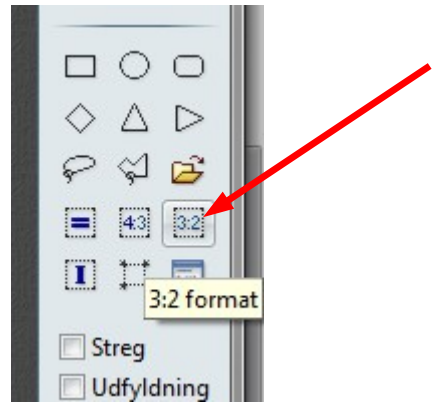

# Vejledning til Photofiltre nr.139 Side 2 Reducere et billede i størrelse

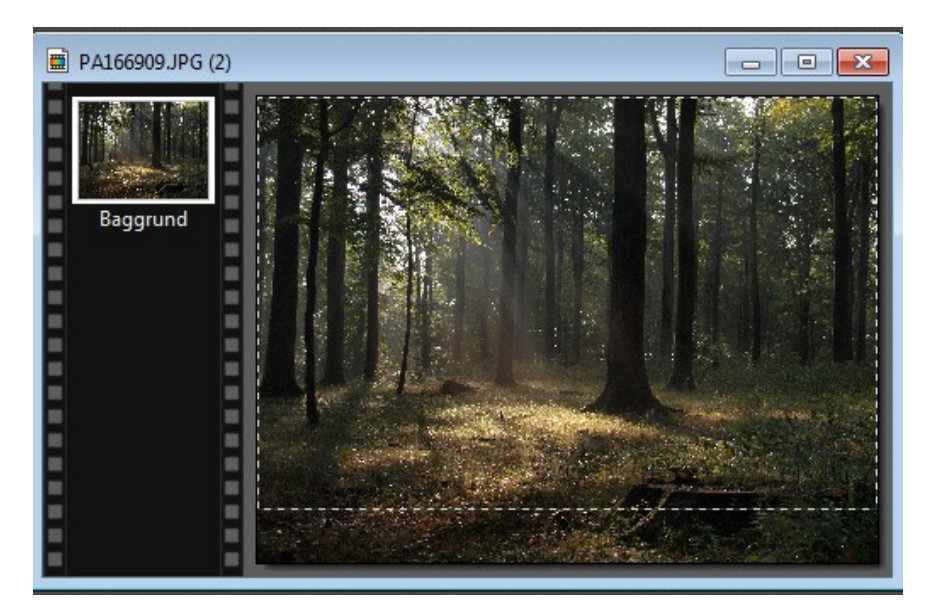

Nu er den stiplede ramme ændret så den nøjagtig er 3:2 format.

Man kan nu bruge piletasterne op og ned til at placere rammen hvor den skal være

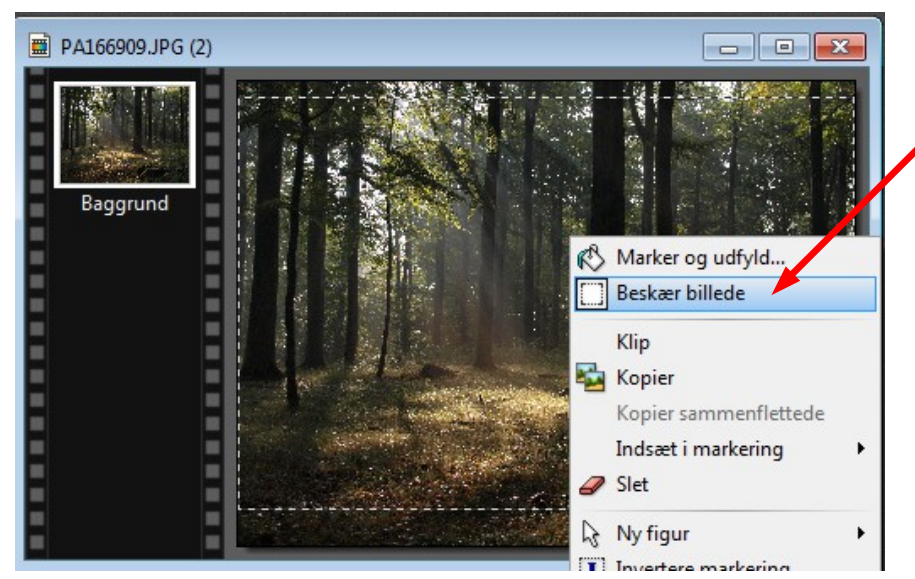

Når du har placeret rammen så HØJRE klikker du i rammen og vælger Beskær Billede

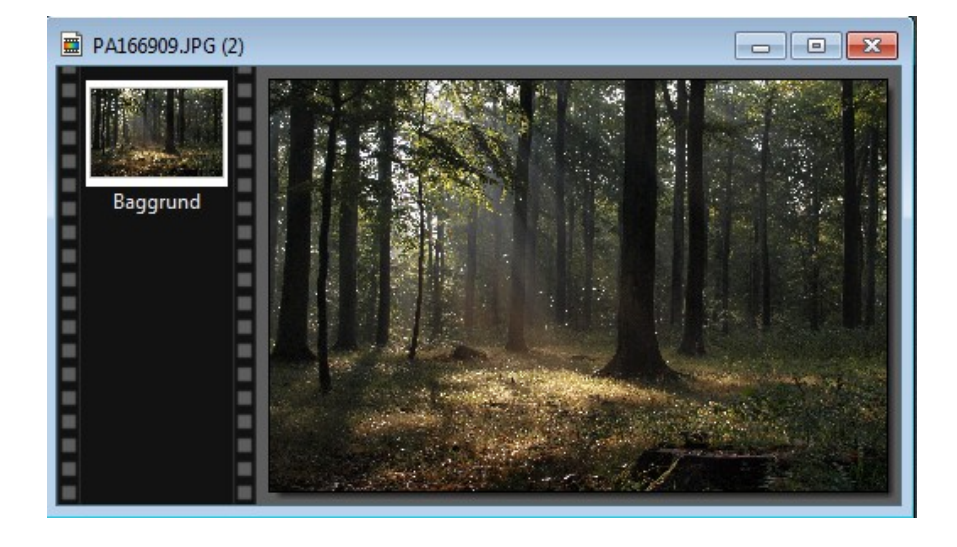

Nu er billedet beskåret (reduceret) til 3:2 format

Nu skal man så vurdere hvor stort billedet skal være.

### Vejledning til Photofiltre nr.139 Side 3 Reducere et billede i størrelse

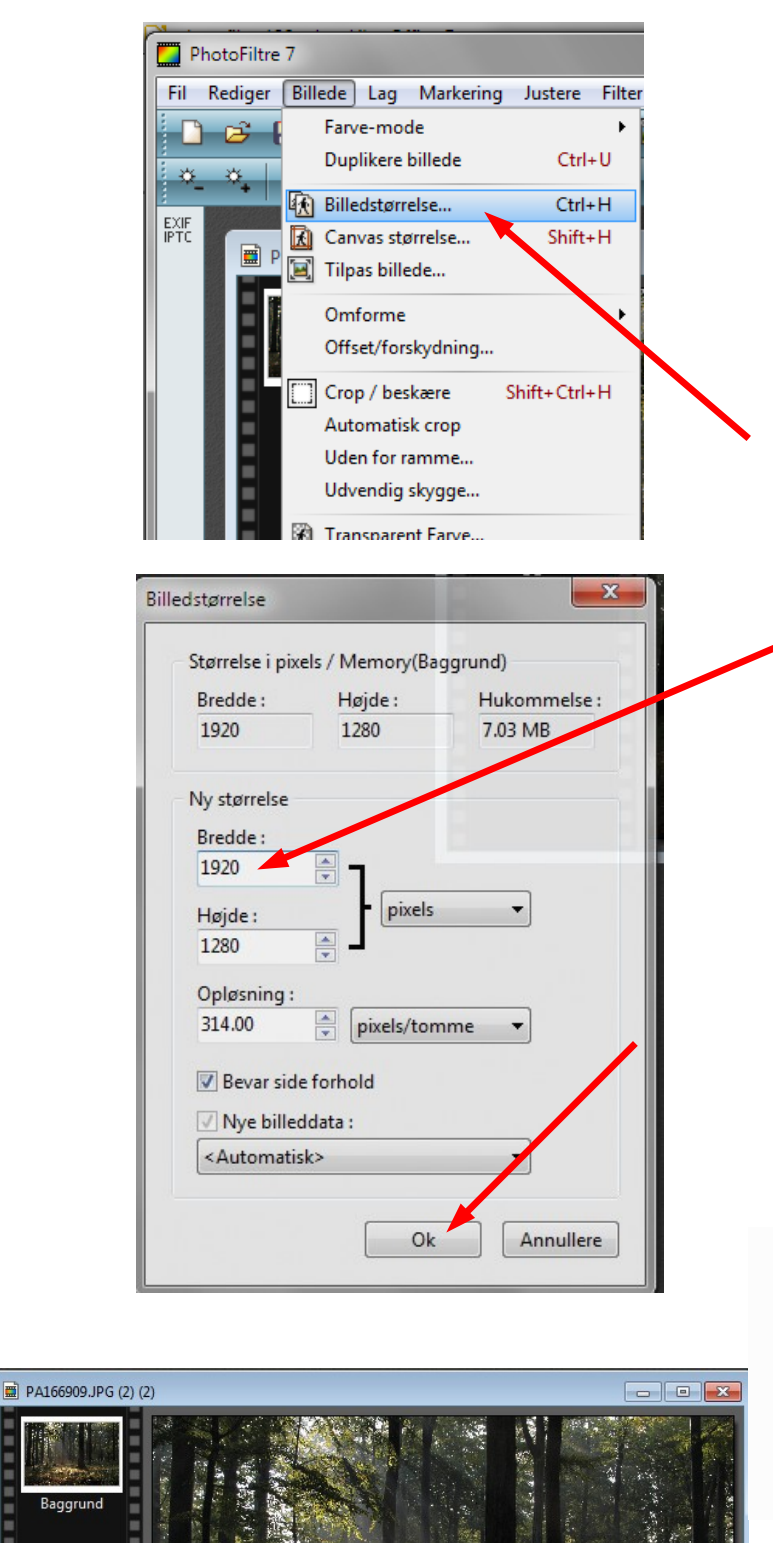

Tilpasse billedet til fjernsyn

Mange bruger i dag at se sine billeder på TV'et.

Et HD TV har en opløsning på 1920 x 1080 pixels Der er ikke grund til at opløsningen er større end fjernsynet kan vise

Så gå op i menuen Billede og vælg Billedstørrelse, eller nemmere genvejen Hold CTRL tasten ned og tryk H

Nu skriver vi i stedet 1920 ved bredden. Højden følger automatisk med.

Tryk så ok

Herunder kan du se at når du gemmer fuld opløsning fylder det 3,12 Mb

Og ved reduceringen til 1920 pixels fylder det 1.04 Mb

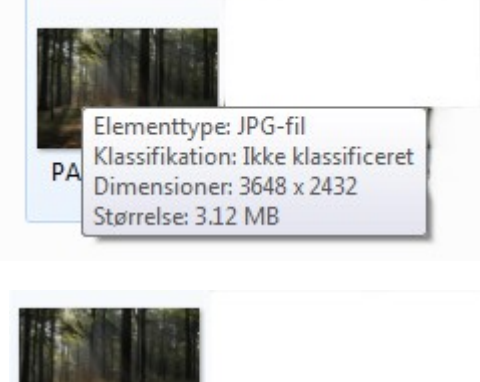

Elementtype: JPG-fil PA166909 Klassifikation: Ikke klassificeret Dimensioner: 1920 x 1280 Størrelse: 1.04 MB

## Vejledning til Photofiltre nr.139 Side 4 Reducere et billede i størrelse

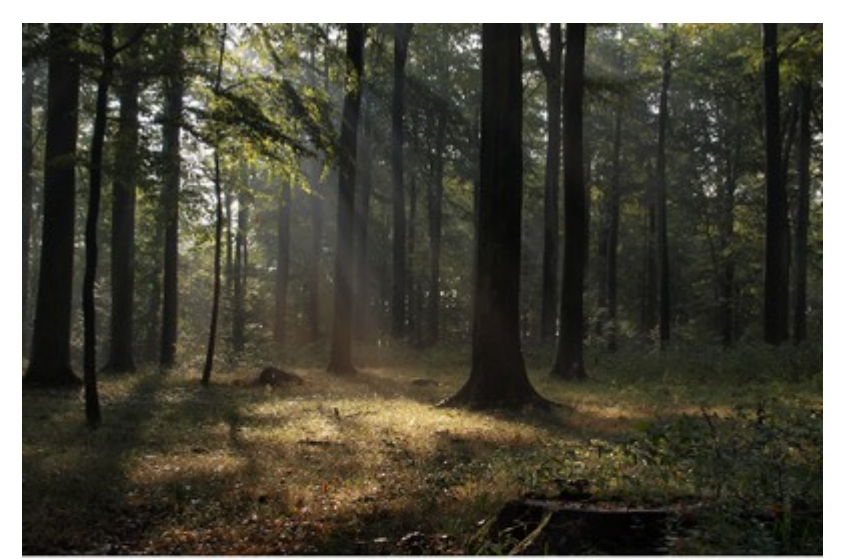

Her den fysiske forskel på billederne. I fuld opløsning Og reduceret til HD opløsning i bredden

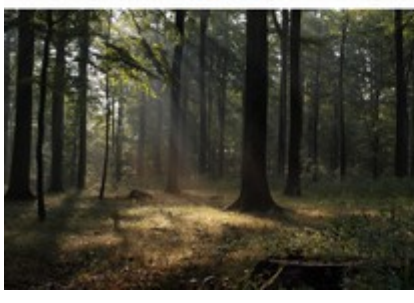

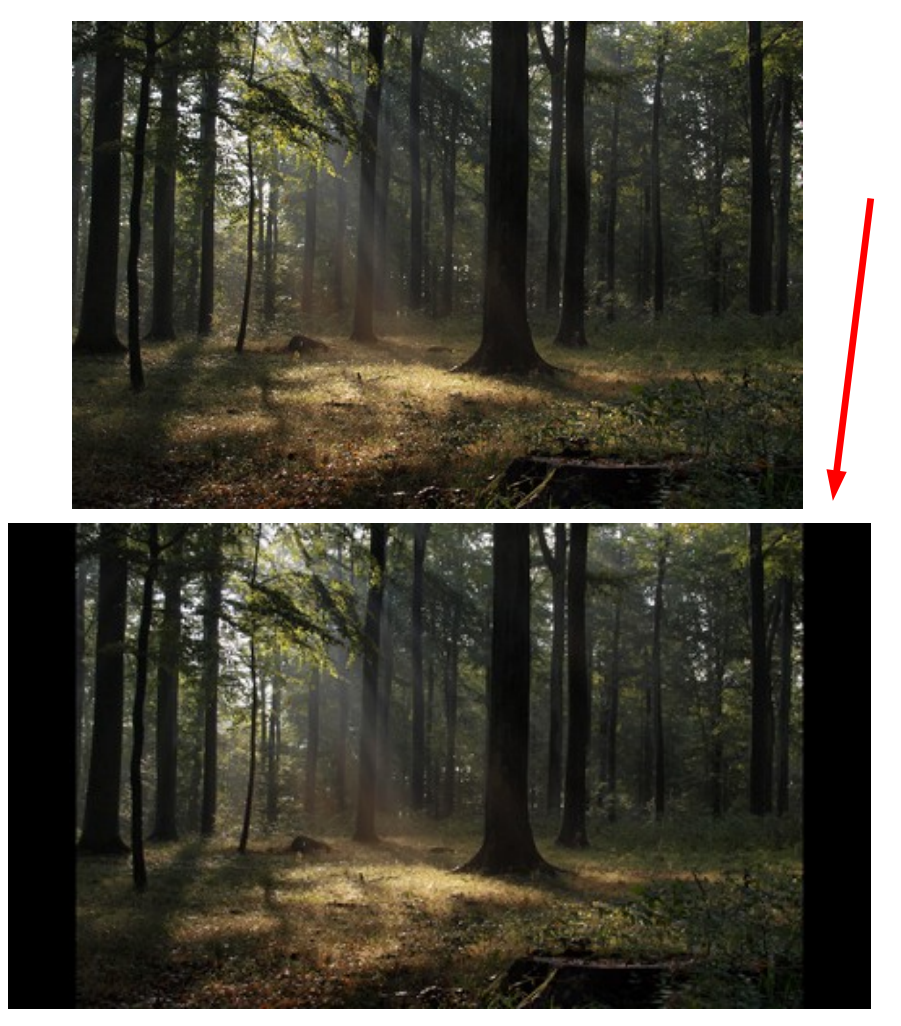

Hvis man laver billederne til at se på fjernsyn vil 3:2 formatet give lidt kanter i begge sider på TV'et.

## Vejledning til Photofiltre nr.139 Side 5 Reducere et billede i størrelse

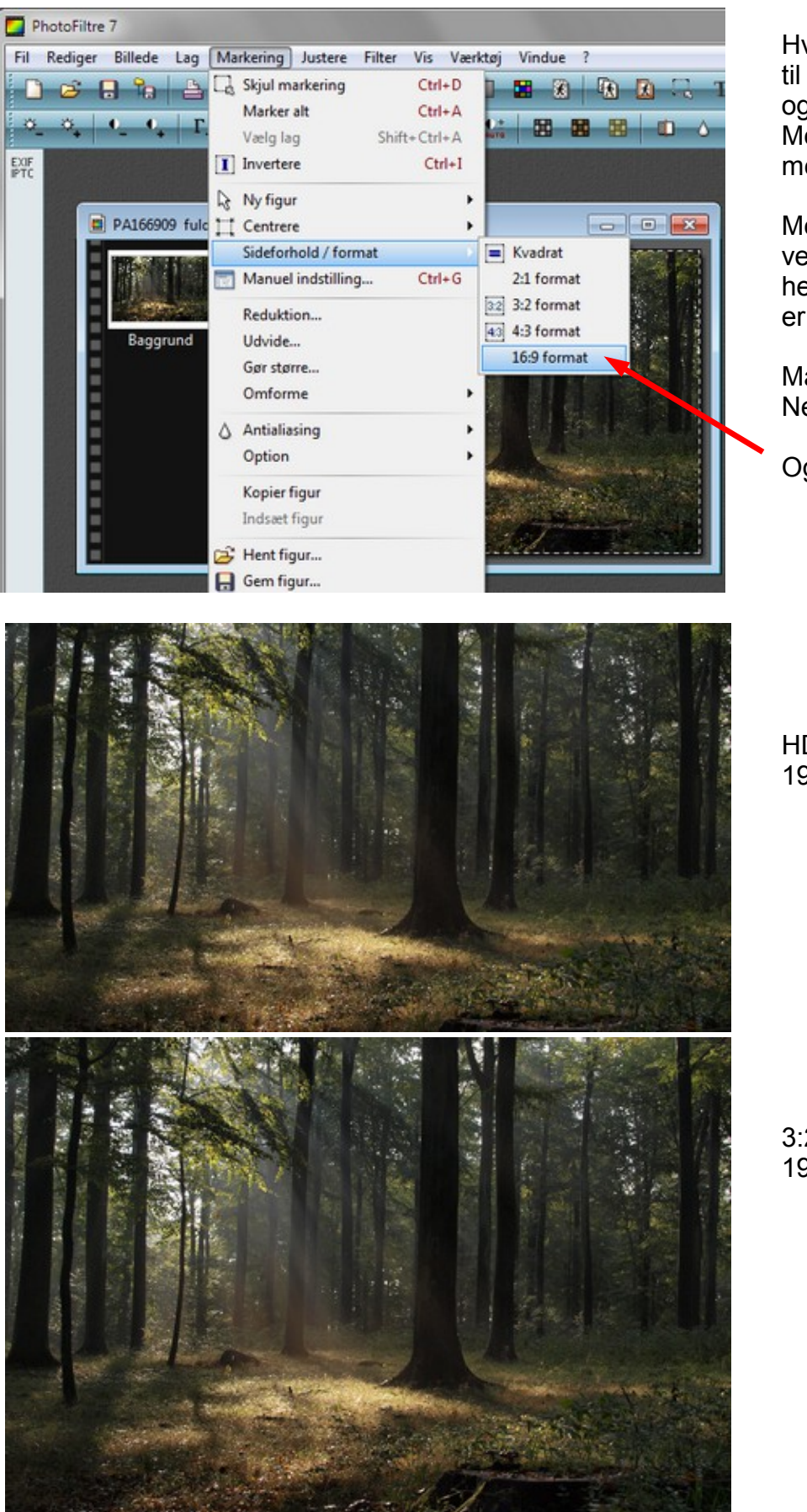

Hvis man vil tilpasse billedet til hele TV skærmen kan det også lade sig gøre. Men man skærer så ret meget af billedet.

Men man kan tilpasse det ved at tegne rammen på hele billedet – sådan at der er den stiplede kant.

Man går så op i Markering Ned til Sideforhold

Og vælger 16:9 formatet

HD 16:9 format 1920 x 1080 pixels

3:2 format 1920 x 1280 pixels

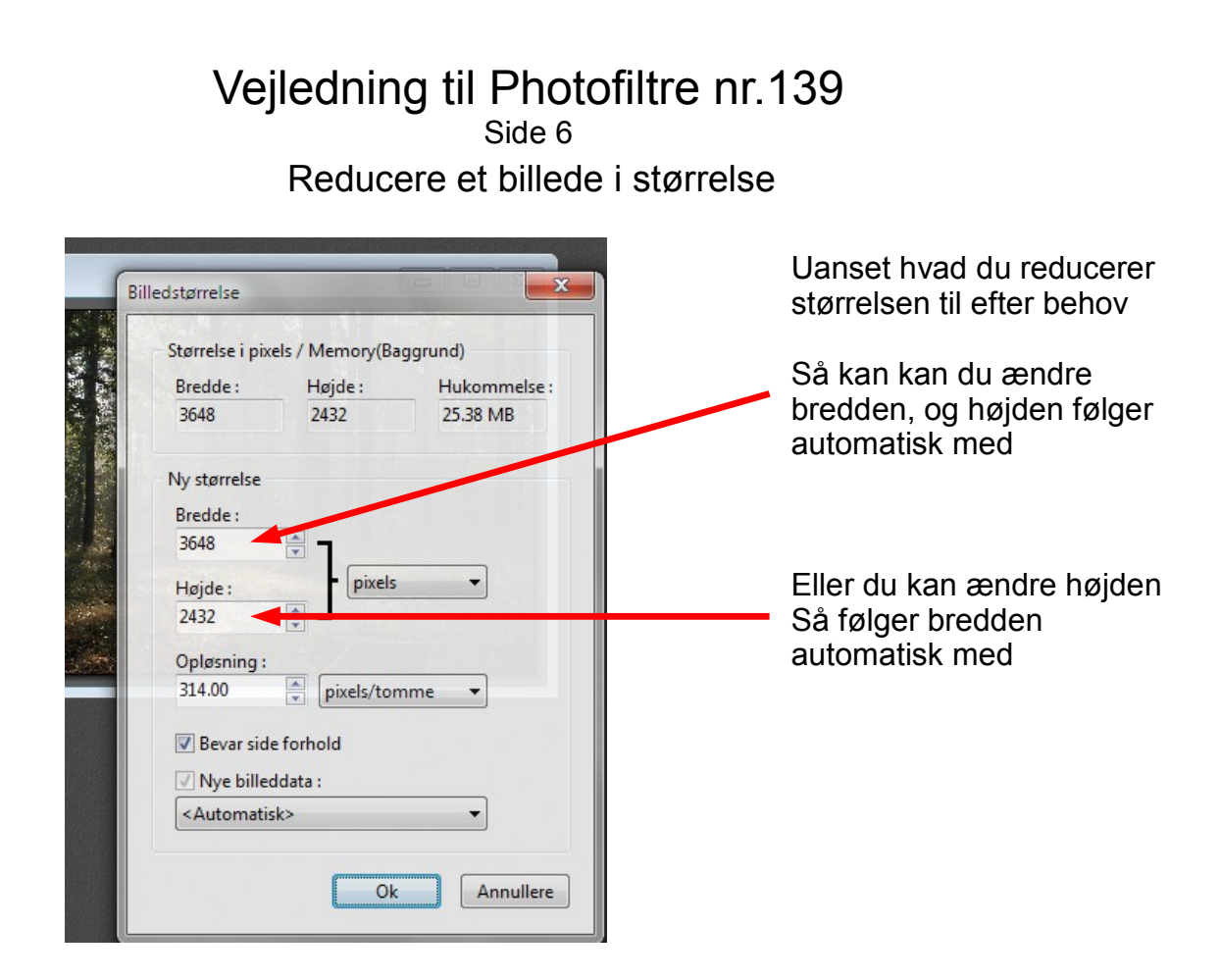

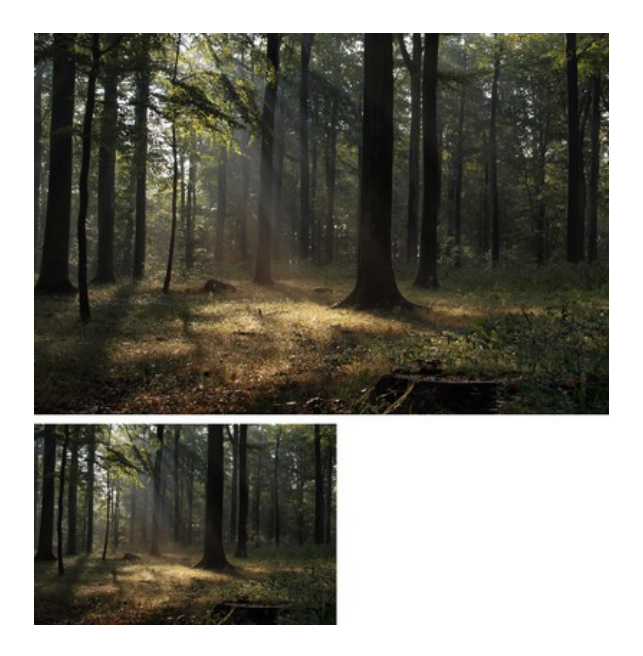

At tilpasse billedet efter hvad man skal bruge det til kan godt betale sig. Og så fylder billedfilen mindre.